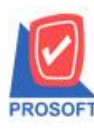

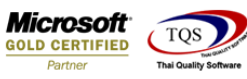

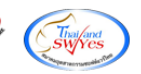

## **ระบบ Sale Order**

 $\triangleright$  รายงานขายเชื่อสามารถ Design เพิ่ม Column รหัสกลุ่มสินค้า,ชื่อกลุ่มสินค้า และชื่อกลุ่มสินค้า(Eng)

1.เข้าที่ระบบ Sale Order> SO Reports > ขายเชื่อ

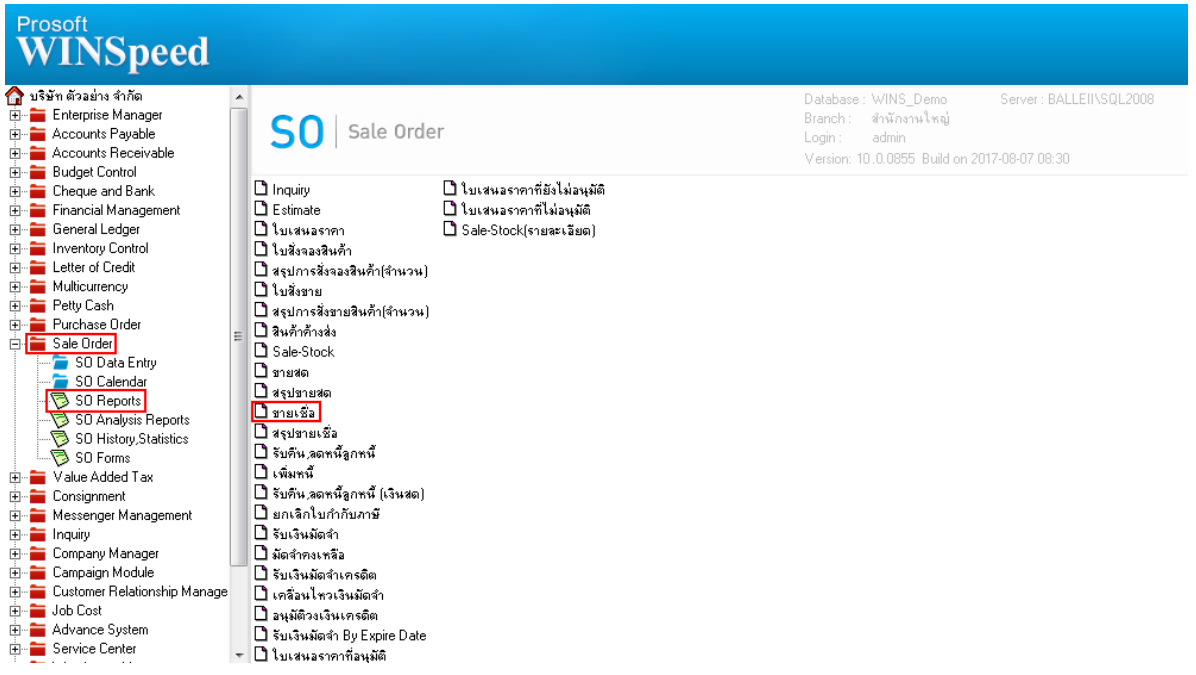

### 2.เลือก Range ที่ต้องการดูรายงาน

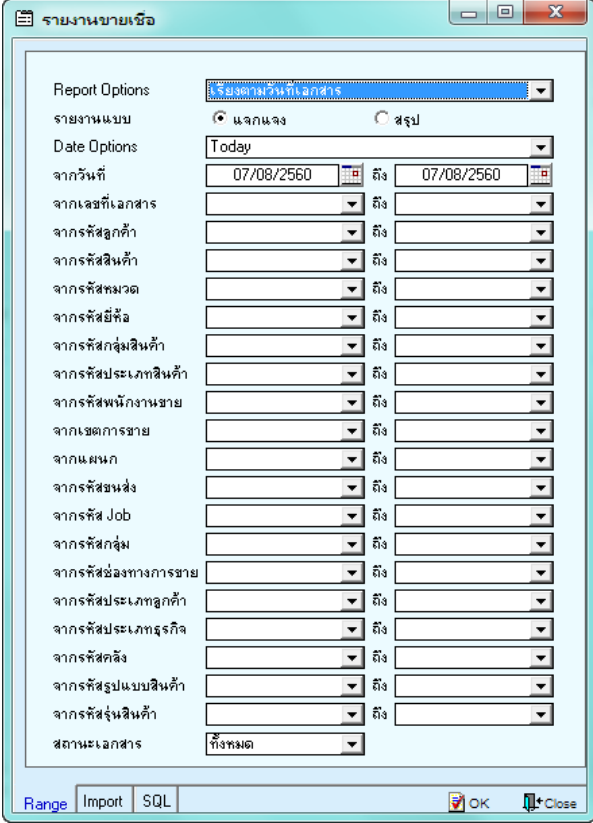

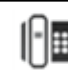

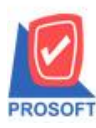

# **บริษัท โปรซอฟท์ คอมเทค จ ากัด**

**2571/1ซอฟท์แวร์รีสอร์ท ถนนรามค าแหงแขวงหัวหมากเขตบางกะปิ กรุงเทพฯ 10240 โทรศัพท์: 0-2739-5900 (อัตโนมัติ) โทรสาร: 0-2739-5910, 0-2739-5940 http://www.prosoft.co.th**

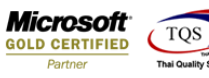

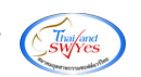

#### 3.เลือก Icon Design

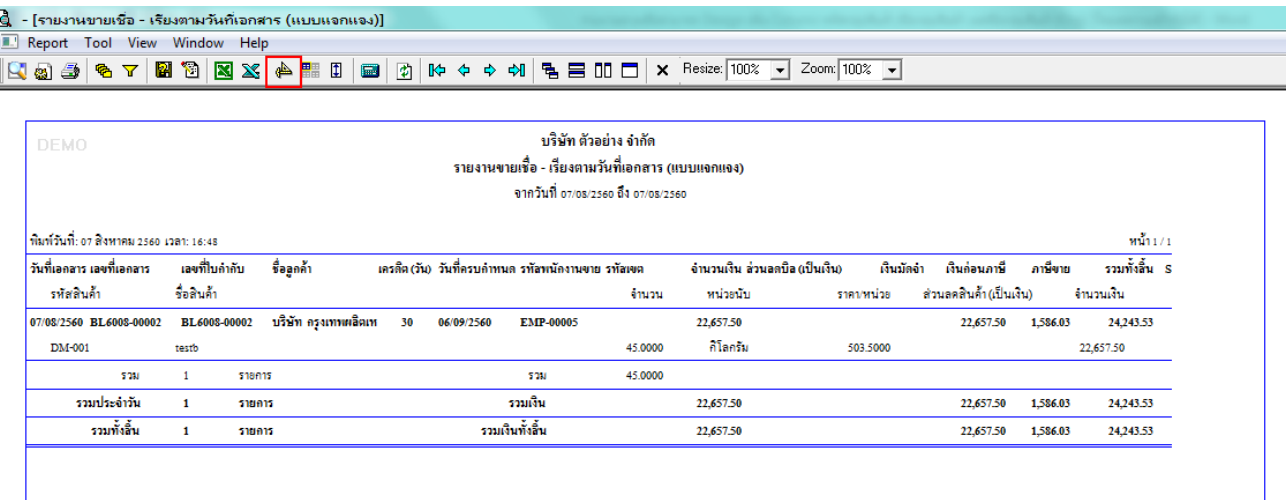

#### 4.คลิกขวา Add > Column

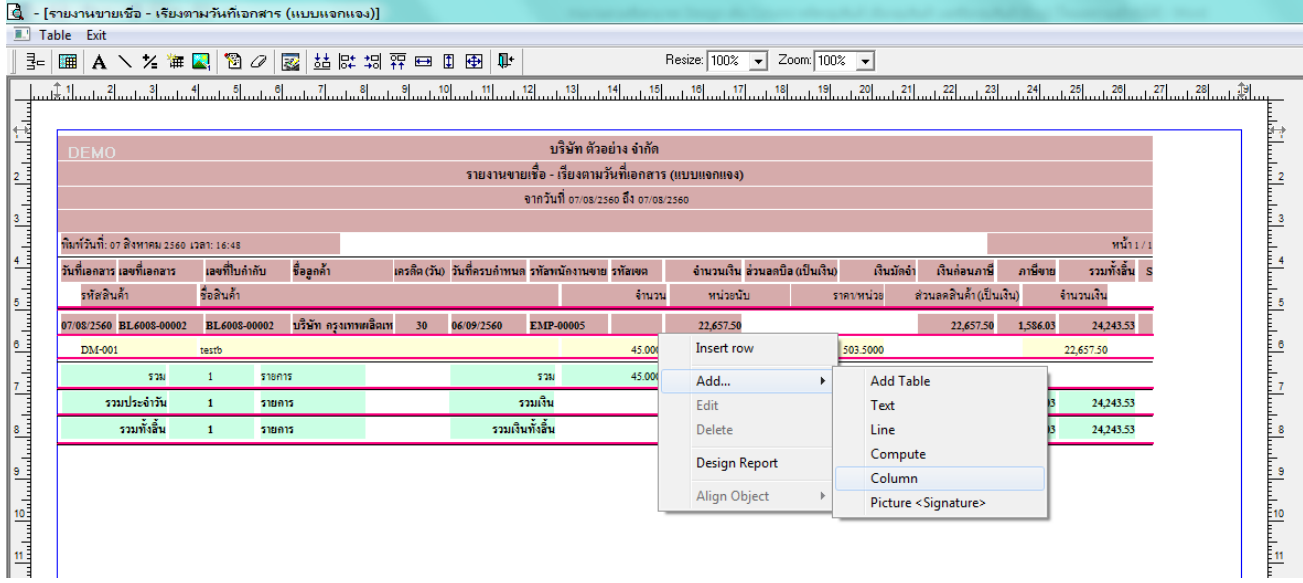

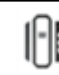

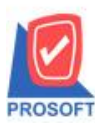

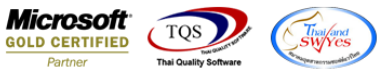

5.เลือก Column เป็น goodgroupcode : ! จำนวนวันที่ต้องการ เพื่อที่จะคึง "จำนวนวันที่ต้องการ" จากนั้นทำการกำหนดในส่วน อื่นๆ เช่น รูปแบบขนาดตัวอักษร ตามต้องการจากนั้น Click > OK

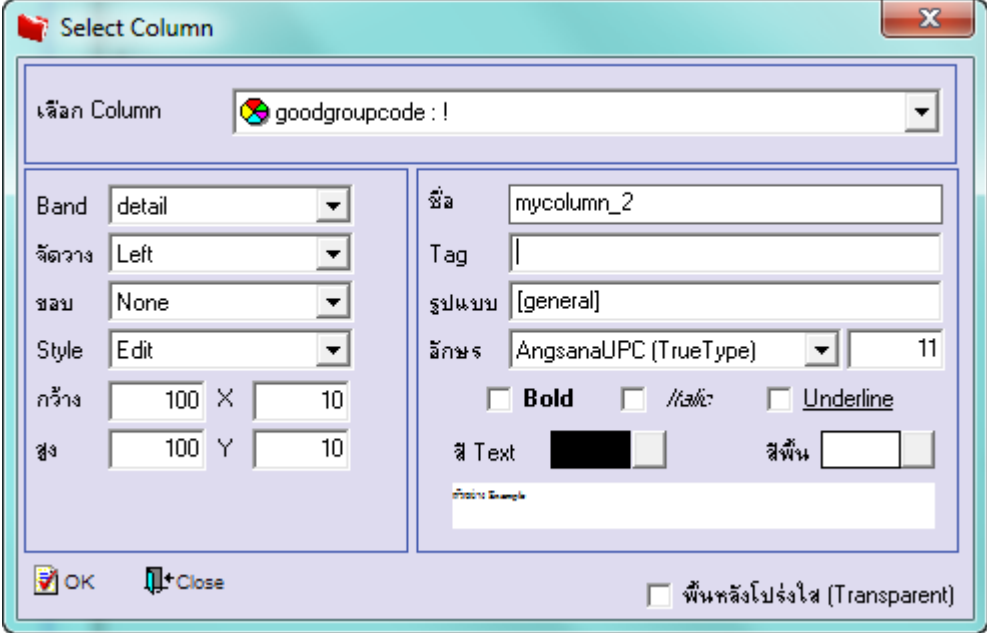

6.เลือก Column เป็น goodgroupname : ! จำนวนวันที่ต้องการ เพื่อที่จะดึง "จำนวนวันที่ต้องการ" จากนั้นทำการกำหนดในส่วน อื่นๆ เช่น รูปแบบขนาดตัวอักษร ตามต้องการจากนั้น Click > OK

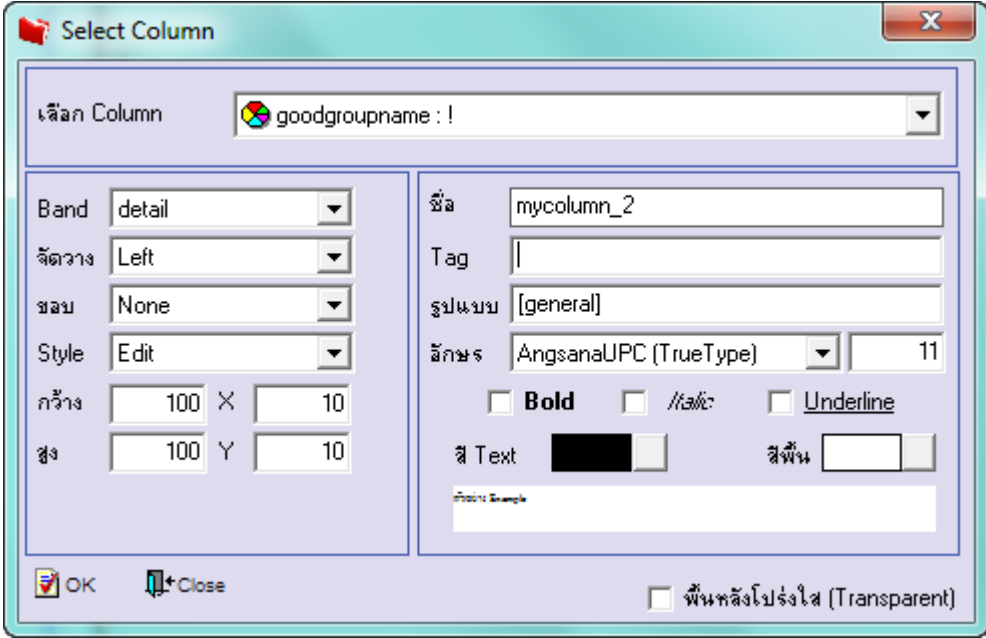

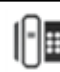

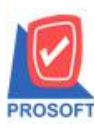

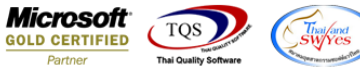

7.เลือก Column เป็น goodgroupnameeng : ! จำนวนวันที่ต้องการ เพื่อที่จะดึง "จำนวนวันที่ต้องการ" จากนั้นทำการกำหนดใน ส่วนอื่นๆ เช่น รูปแบบขนาดตัวอักษร ตามต้องการจากนั้น Click > OK

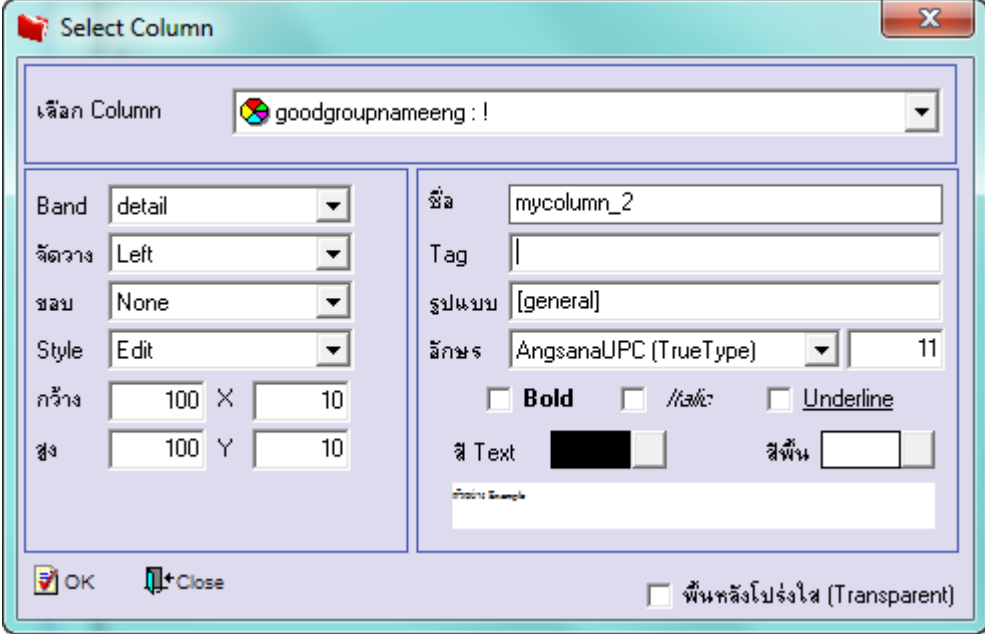

### **ตัวอย่าง** รายงานขายเชื่อเพิ่ม Column รหัสกลุ่มสินค้าและชื่อกลุ่มสินค้า

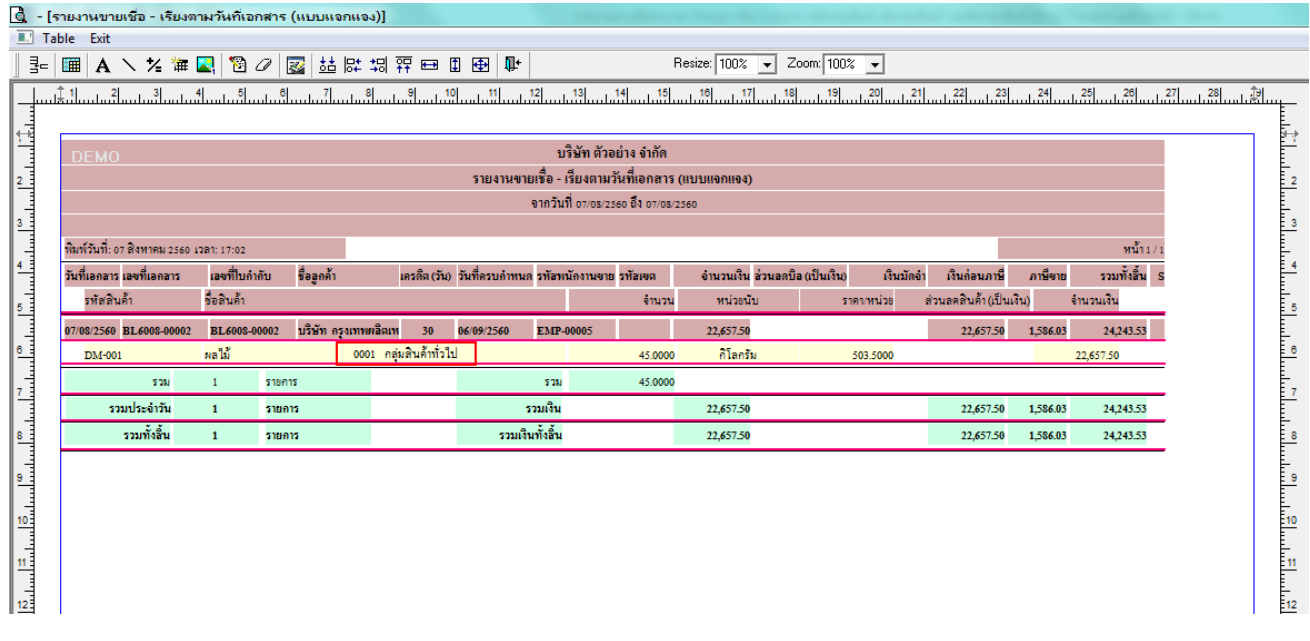

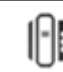